## Siempre a su disposición para ayudarle

Para registrar su producto y obtener información de contacto y asistencia, visite www.philips.com/welcome

DVP2880X

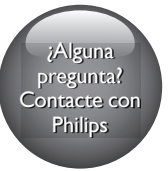

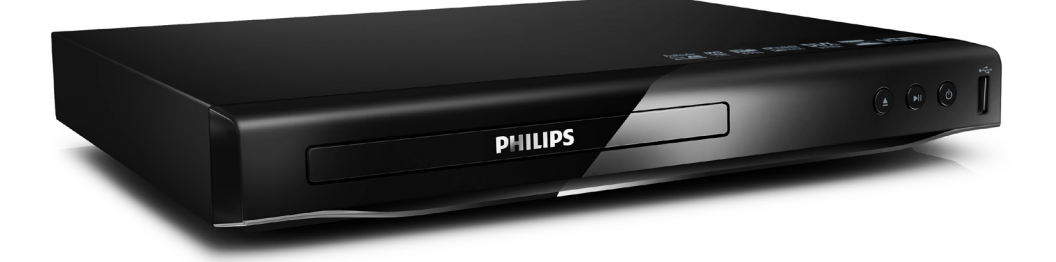

# Manual del usuario

# **PHILIPS**

## Nota importante sobre seguridad

Procure leer y comprender todas las instrucciones antes de utilizar este reproductor de DVD. La garantía no cubre los daños derivados del incumplimiento de las instrucciones.

## Seguridad

## Riesgo de descargas eléctricas.

- No extraiga la carcasa del reproductor.
- Nunca exponga el producto ni los accesorios a la lluvia ni al agua. Nunca coloque contenedores de líquidos, como jarrones, cerca del producto. Si se derrama algún líquido sobre el producto o en su interior, desconéctelo de la toma de alimentación inmediatamente. Póngase en contacto con el servicio de atención al cliente de Philips para comprobar el dispositivo antes de usarlo.
- No coloque nunca el producto ni los accesorios cerca de llamas u otras fuentes de calor, incluso la luz solar directa.
- No inserte objetos en las ranuras de ventilación ni en las aberturas del producto.
- Si utiliza el enchufe principal u otro conector como dispositivo de desconexión, debe estar en una ubicación accesible.
- Las baterías (paquete de baterías o baterías instaladas) no deben exponerse a calor excesivo como luz del sol, fuego o fuentes similares.
- Antes de que se produzca una tormenta eléctrica, desconecte el producto de la toma de alimentación.
- Para desconectar el cable de alimentación, tire siempre del enchufe, nunca del cable.

## Riesgo de cortocircuito o incendio.

- Antes de conectar el producto a la toma de corriente, asegúrese de que el voltaje de la red coincida con el valor impreso en la parte posterior o inferior del producto.
- Evite ejercer presión en los enchufes. Los enchufes sueltos pueden formar un arco eléctrico o provocar un incendio.

## Riesgos de lesiones o daños al producto.

- Para evitar exposición a radiación láser, no lo desarme.
- No toque la lente óptica que se encuentra dentro de la bandeja de discos.
- Nunca coloque el producto ni ningún otro objeto sobre cables de alimentación u otros equipos eléctricos.
- Si el producto se transporta a temperaturas inferiores a 5 °C, desembálelo y espere hasta que su temperatura se equipare con la temperatura ambiente antes de conectarlo a la toma de alimentación.

## Riesgo de sobrecalentamiento.

• Nunca instale este producto en un espacio reducido. Deje siempre un espacio de 10 cm, como mínimo, alrededor del producto para que se ventile. Asegúrese de que las ranuras de ventilación del producto no estén cubiertas por cortinas u otros objetos.

## Riesgo de contaminación.

- Retire las baterías cuando estén descargadas o cuando no utilice el control remoto durante un período prolongado.
- Las baterías pueden contener sustancias químicas. Deben desecharse correctamente.

#### Riesgo de deglución de baterías

• El producto / control remoto puede contener una batería tipo botón fácil de tragar. Siempre mantenga las baterías lejos del alcance de los niños.

## Nota

- Consulte la placa de identificación ubicada en la parte trasera o inferior del producto para obtener más información acerca de las clasificaciones de energía.
- Asegúrese de que todos los dispositivos estén desenchufados antes de realizar o cambiar una conexión.

# **CLASS 1 LASER PRODUCT**

## Protección del producto

- No introduzca ningún objeto que no sean discos en la bandeja de discos.
- No introduzca ningún disco deformado o roto en la bandeja de discos.
- Extraiga los discos de la bandeja si sabe que no utilizará el producto durante un período prolongado.
- Utilice únicamente un paño de microfibra para limpiar el producto.

## Cuidado del medio ambiente

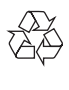

Este producto ha sido diseñado y fabricado con materiales y componentes de alta calidad que pueden reciclarse y reutilizarse.

Nunca deseche el producto con el resto de la basura doméstica. Infórmese sobre las normas locales sobre la recolección selectiva de baterías y productos eléctricos y electrónicos. La eliminación correcta de este tipo de productos ayuda a evitar consecuencias potencialmente negativas para el medio ambiente y la salud humana.

Este producto contiene baterías que no pueden desecharse con los residuos normales del hogar. Infórmese de la reglamentación local sobre la recolección de baterías por separado. La correcta eliminación de baterías ayuda a evitar posibles consecuencias negativas al medio ambiente y la salud.

Visite [www.recycle.philips.com](http://www.recycle.philips.com) para obtener más información sobre los centros de reciclaje de su zona.

## Cumplimiento

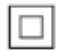

Este es un Equipo CLASE II con doble aislamiento y sin sistema de conexión a tierra de protección.

## Derechos de propiedad intelectual

Be responsible **Respect copyrights** 

Este producto ofrece tecnología de protección contra copias protegida por patentes de Estados Unidos y otros derechos de propiedad intelectual de Rovi Corporation. Queda prohibido realizar tareas de ingeniería inversa y desarmar el producto.

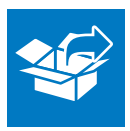

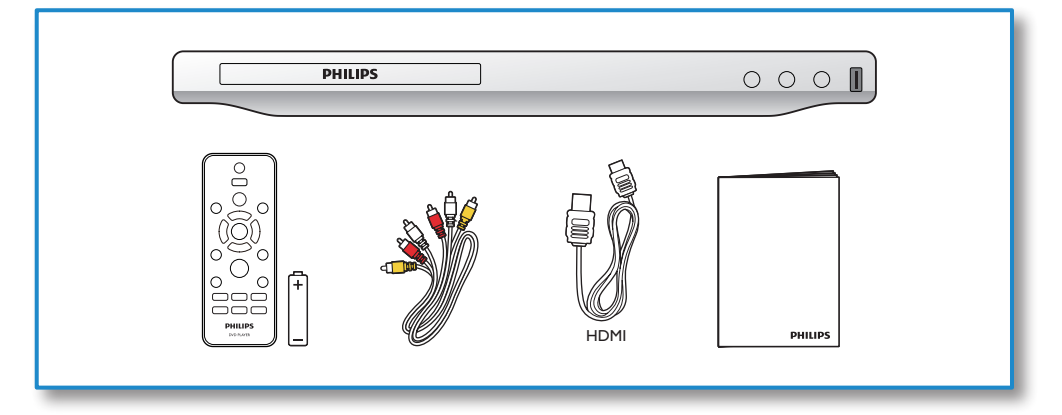

1

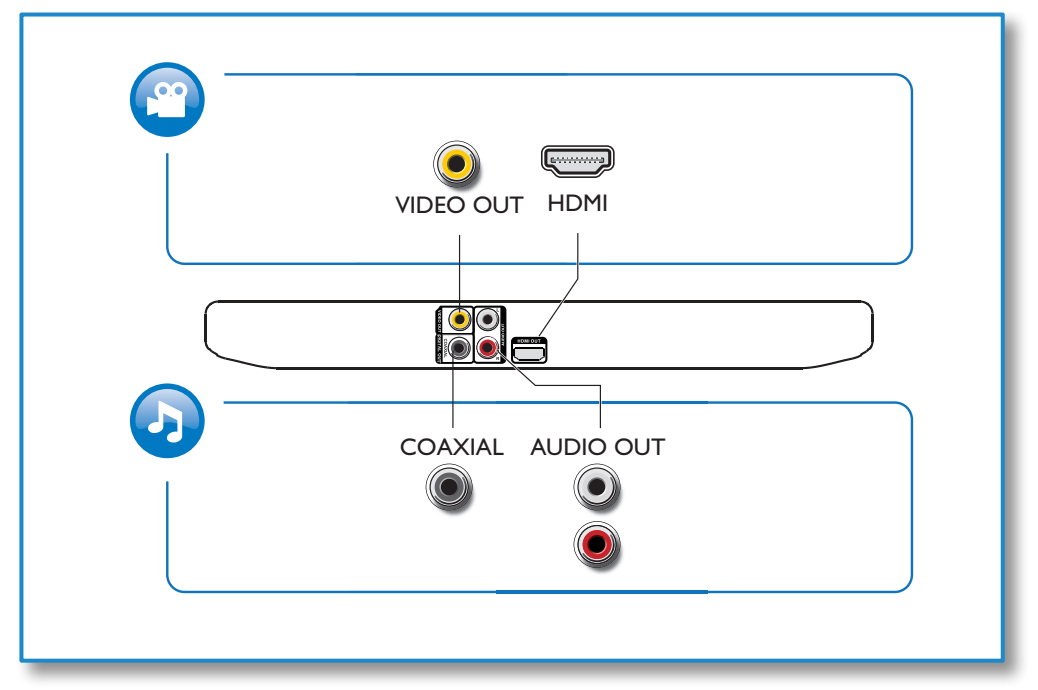

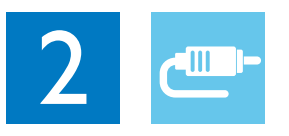

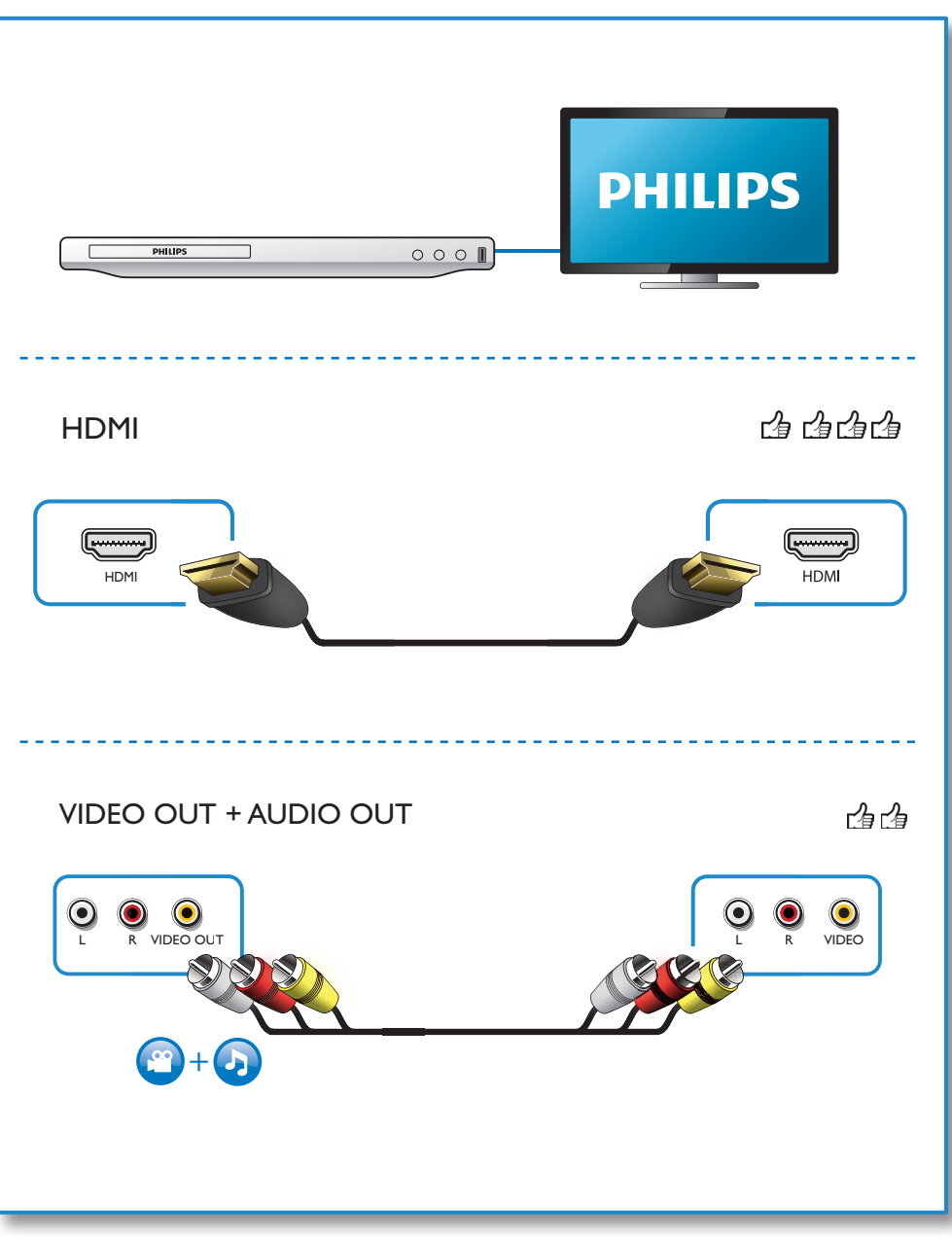

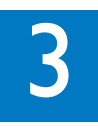

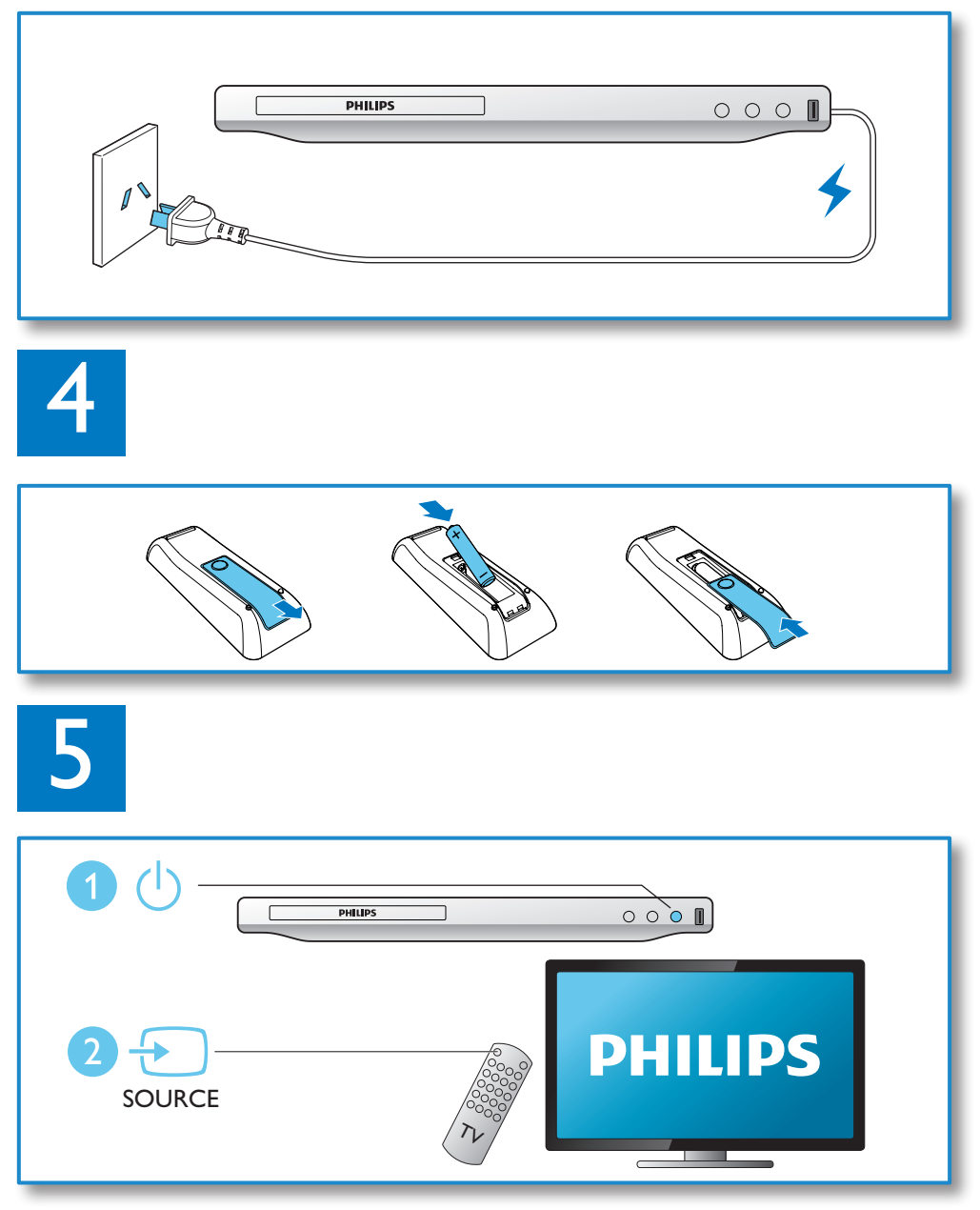

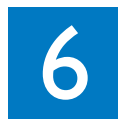

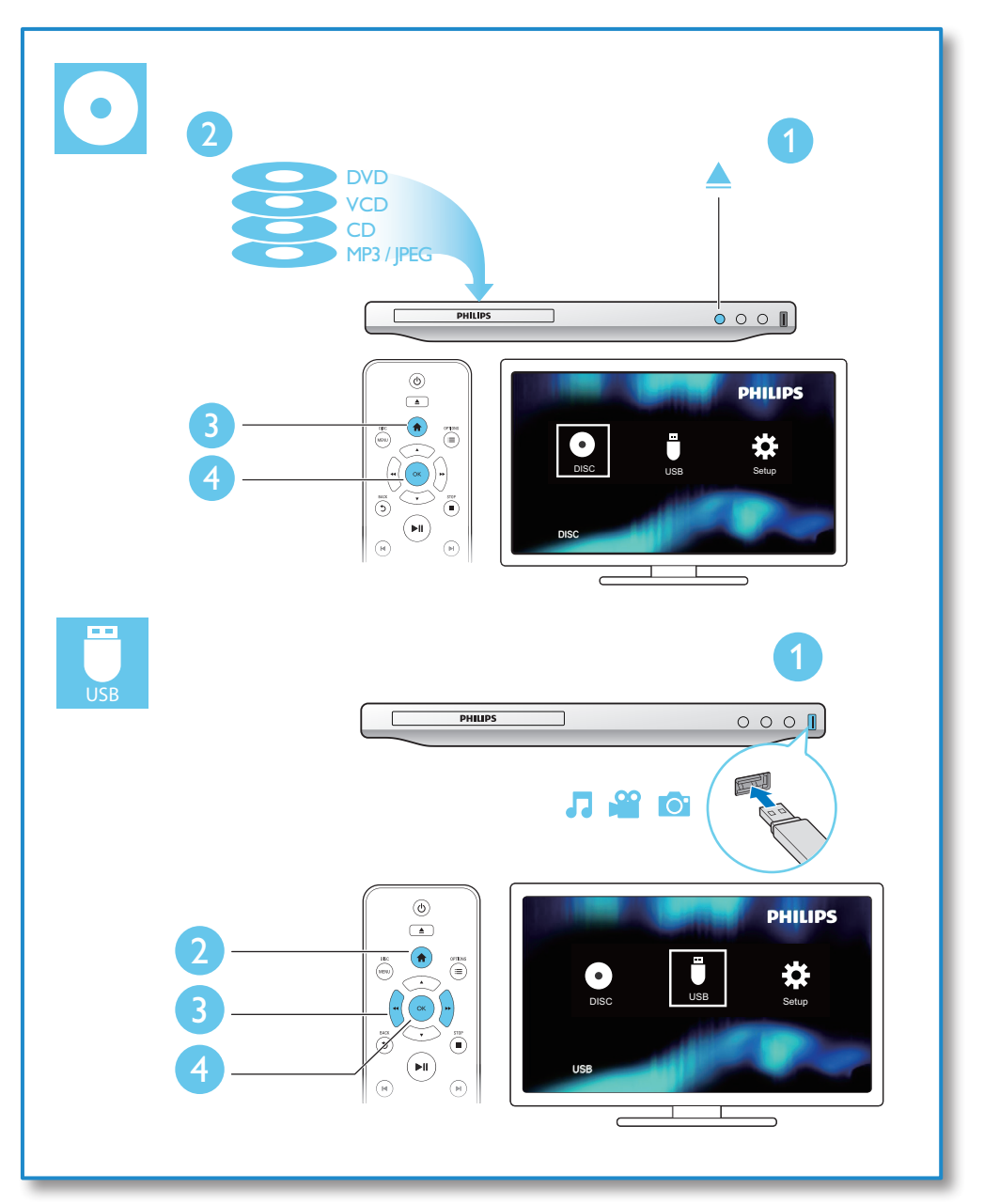

## Contenido

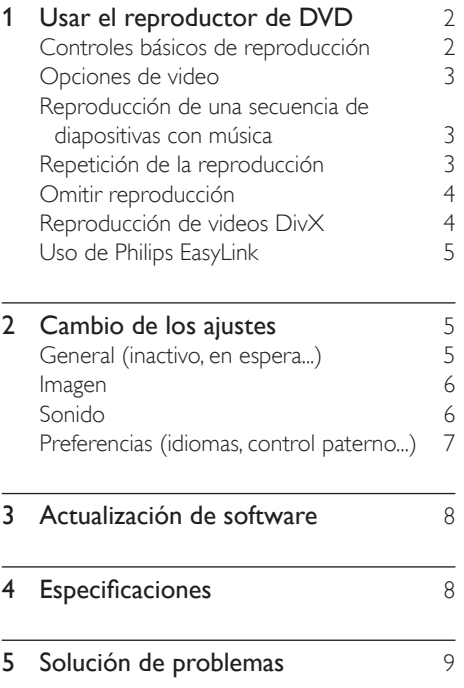

## <span id="page-9-0"></span>1 Usar el reproductor de DVD

Felicitaciones por su compra y bienvenido a Philips. Para acceder a los servicios de asistencia técnica de Philips, registre su producto en www.philips.com/welcome.

## Controles básicos de reproducción

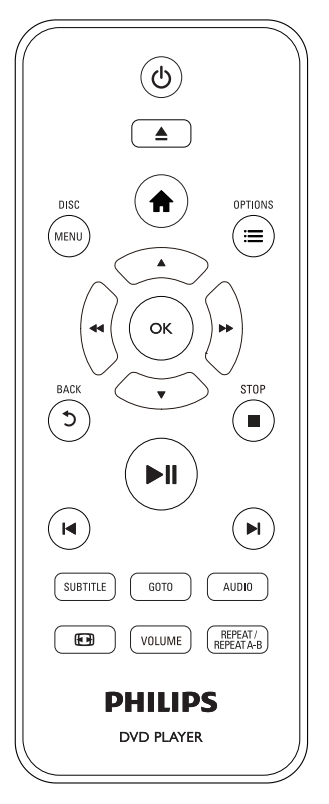

Durante la reproducción, pulse los siguientes botones para controlar el reproductor.

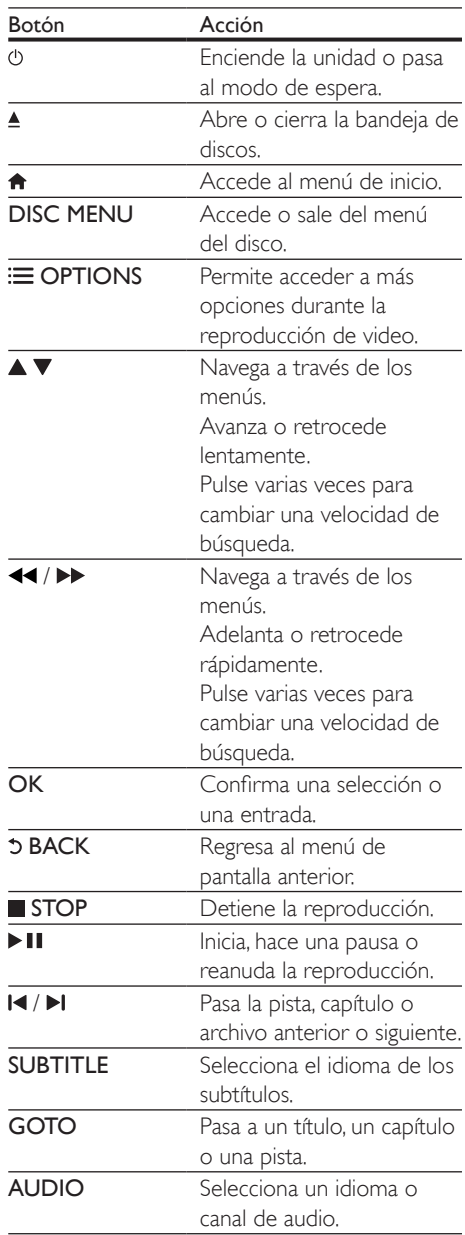

<span id="page-10-0"></span>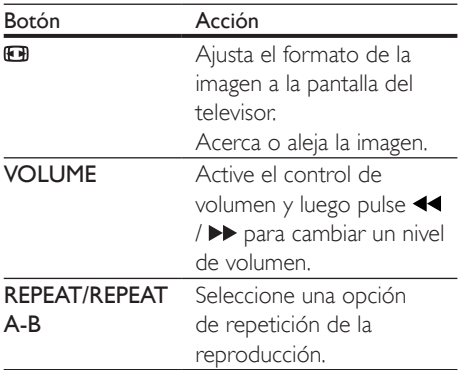

## Opciones de video

Durante la reproducción del video, pulse OPTIONS para acceder a las siguientes opciones.

- [Información]: muestra la información de reproducción actual.
- [PBC]: muestra u omite el menú de contenido en discos VCD y SVCD.
- [Relac.aspecto]: selecciona un formato de visualización de imágenes que se ajuste a la pantalla del televisor.
- [VOL]: cambia un nivel de volumen.
- **[Áng.]**: selecciona un ángulo de la cámara desde donde se ve el video.

## Reproducción de una secuencia de diapositivas con música

Reproduzca música e imágenes de forma simultánea para crear una secuencia de diapositivas con música.

- 1 Reproduzca un archivo de música desde un disco o dispositivo de almacenamiento USB conectado.
- 2 Pulse  $\triangle \blacktriangledown$  para navegar a los archivos de imagen.
- **3** Seleccione una imagen del mismo disco o dispositivo USB y pulse OK para iniciar la secuencia de diapositivas.
- $4$  Pulse para detener la secuencia de diapositivas.
- **5** Pulse nuevamente para detener la reproducción de música.

## Control de la reproducción de fotografías

Durante la reproducción de fotografías, use el control remoto para controlar la reproducción.

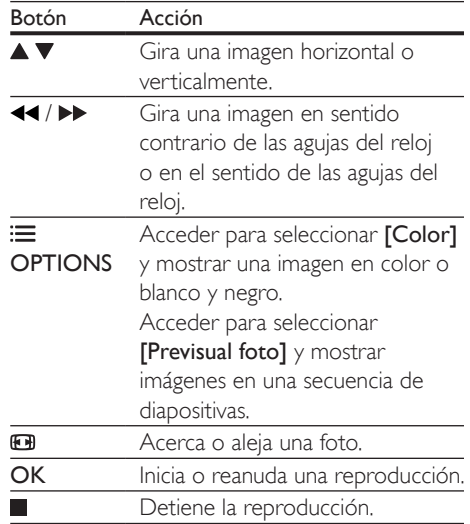

## Repetición de la reproducción

Durante la reproducción, pulse REPEAT/ REPEAT A-B y, a continuación, pulse <</a> varias veces para seleccionar una opción de repetición.

- Repetir el título, el capítulo o la pista actual.
- Repetir todo el contenido en un disco o en un dispositivo de almacenamiento USB.
- Repite una sección específica.

## <span id="page-11-0"></span>Para repetir la reproducción de una sección específica

- **1** Pulse **REPEAT/REPEAT A-B** varias veces para seleccionar  $\spadesuit$ A como punto de inicio.
- $2$  Vuelva a pulsar REPEAT/REPEAT A-B para seleccionar  $\spadesuit$ AB como punto de término.
	- » Se inicia la repetición de la reproducción de la sección marcada.
- $3$  Para cancelar la repetición de la reproducción, pulse REPEAT/REPEAT A-B hasta que aparezca [Desactivado].

#### Nota

• Repetir la reproducción de la sección marcada solo es posible en un título o una pista.

## Omitir reproducción

Puede omitir la reproducción de un título, un capítulo o una pista específico.

- 1 Durante la reproducción, pulse GOTO.
	- » Verá una barra de campo de entrada y el dígito "0" parpadeando.
- **2** Pulse  $\triangle \blacktriangledown$  para seleccionar un dígito como un número de título, capítulo o pista.
- $3$  Después de seleccionar un dígito, pulse  $\blacktriangleleft$ / para cambiar la posición del dígito.
- 4 Si fuese necesario, repita los pasos  $2y$ 3 para completar la entrada de un número de título, capítulo o pista.
- 5 Pulse OK.
	- » La reproducción pasa al título, al capítulo o a la pista que se seleccionó.

## Reproducción de videos **DivX**

Puede reproducir videos DivX almacenados en un disco o dispositivo de almacenamiento USB.

## Código VOD para DivX

- Antes de adquirir y reproducir videos DivX en este reproductor, visite vod.divx. com y use el código DivX VOD para registrar este reproductor.
- Para conocer el código de DivX VOD, pulse  $\bigwedge$  y seleccione [Configuración] >  $[General] > [Cód VAS DivX(R)].$

## Subtítulos DivX

- Pulse **SUBTITLE** para seleccionar el idioma.
- Si los subtítulos no se muestran correctamente, cambie el conjunto de caracteres compatible con subtítulos DivX. Para seleccionar un conjunto de caracteres, pulse  $\bigwedge$  y seleccione [Configuración] > [Preferencias] > [Subtítlo DivX].

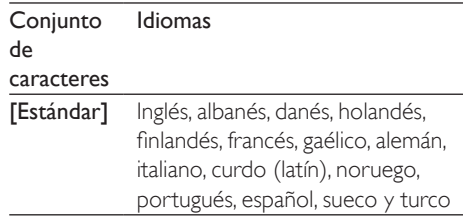

## Nota

- Para reproducir archivos DivX protegidos por DRM desde un dispositivo de almacenamiento USB, conecte el reproductor a un televisor a través de HDMI.
- Para utilizar los subtítulos, verifique que el archivo de subtítulos tenga el mismo nombre que el archivo de video DivX. Por ejemplo, si el nombre del archivo de video DivX es "movie.avi", guarde el archivo de subtítulos con el nombre "movie.srt" o "movie.sub".
- Este reproductor es compatible con archivos de subtítulos en los siguientes formatos: .srt, .sub, .txt, .ssa, y .smi.

## <span id="page-12-0"></span>Uso de Philips EasyLink

Este reproductor es compatible con Philips EasyLink, que utiliza el protocolo HDMI CEC (Consumer Electronics Control). Puede usar un solo control remoto para controlar los dispositivos compatibles con EasyLink que están conectados mediante HDMI. Philips no garantiza una interoperatividad total con todos los dispositivos HDMI CEC.

- 1 Conecte los dispositivos compatibles con HDMI CEC a través de HDMI y active las funciones HDMI CEC en el televisor y en los demás dispositivos conectados (para obtener más información, consulte el manual del usuario del televisor o de los dispositivos).
- 2 Pulse  $\bigoplus$  .
- Seleccione [Configuración]> [Video] > [Config. HDMI] > [Config. EasyLink].
- 4 Seleccione **[Activado]** en las opciones [EasyLink], [Reproducción con un solo botón] y [Modo de espera con un solo botón].
	- » La función EasyLink se activará.

## Reproducción con un solo botón

Cuando reproduce un disco en el reproductor, el televisor cambia automáticamente a la fuente de entrada de video correcta.

## Modo de espera con un solo botón

Cuando un dispositivo conectado (por ejemplo, un televisor) pasa al modo de espera mediante su propio control remoto, el reproductor pasa al modo de espera automáticamente.

## 2 Cambio de los ajustes

En esta sección encontrará más información sobre cómo cambiar los ajustes del reproductor.

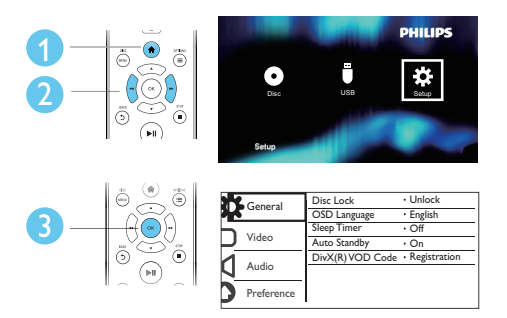

## Nota

- No puede modificar las opciones de menú que aparecen deshabilitadas (en gris).
- Para acceder a *[Preferencias]*, detenga la reproducción del disco.
- $\bullet$  Para volver al menú anterior, pulse  $\bullet$ . Para salir del menú, pulse  $\hat{\mathbf{\pi}}$ .

## General (inactivo, en espera...)

## 1 Pulse  $\bigoplus$  .

- Seleccione [Configuración] > [General] para acceder a las opciones de configuración generales.
- **[Bloqueo disc]**: bloquea o desbloquea un disco para reproducirlo. Para reproducir un disco bloqueado, necesita ingresar la contraseña: pulse  $\blacktriangle \blacktriangledown$  para ingresar un dígito y  $\blacktriangleleft$  /  $\blacktriangleright$  para cambiar la posición de un dígito. La contraseña predeterminada es "136900".
- [Idioma menús]: selecciona el idioma del menú en pantalla.
- <span id="page-13-0"></span>[Timer]: establece un período de tiempo para que este reproductor pase automáticamente al modo de espera desde la reproducción.
- [Espera aut.]: activa o desactiva el modo de espera automático. Si esta opción está activada, el reproductor pasa automáticamente al modo de espera después de 15 minutos de inactividad (por ejemplo, en modo de pausa o detención).
- [Cód VAS DivX(R)]: muestra el código de registro y el código de anulación de registro de DivX®.

## Imagen

- 1 Pulse  $\bigoplus$  2 Seleccion
- Seleccione [Configuración] > [Video] para acceder a las opciones de configuración de video.
- [Sistema de TV]: selecciona un sistema de televisión que se adapte a su televisor. De manera predeterminada, este ajuste se adapta a los televisores comunes en su país.
- [Relac.aspecto]: selecciona un formato de visualización de imágenes que se ajuste a la pantalla del televisor.
- [Ajuste color]: selecciona una configuración de color predefinida o personaliza una configuración.
- [HD JPEG]: active esta función para ver imágenes de alta definición a través de una conexión HDMI.
- [Config. HDMI]: configura la conexión HDMI.
	- **[Resolución]**: selecciona una resolución para los videos de alta definición.
	- [HDMI Deep Color]: crea imágenes intensas con más detalles de color si el contenido de video está grabado en Deep Color y el televisor es compatible con esta función.
	- [Wide Screen]: selecciona un formato de visualización para los videos panorámicos.
	- [Config. EasyLink]: para mayor información, consulte "Usar el reproductor de DVD" > "Usar Philips EasyLink".

## Sonido

1 Pulse  $\bigstar$ .

- 2 Seleccione  $[Configuración] > [Audio]$ para acceder a las opciones de configuración de audio.
- [Salida analógica]: selecciona un formato de audio para la salida de sonido cuando este reproductor se conecta a través de los conectores AUDIO OUT L/R.
- [Audio digital]: selecciona un formato de audio para la salida de sonido cuando este reproductor se conecta a través del conector COAXIAL.
	- [Salida digital]: selecciona un tipo de salida digital: [Desactivado] - Deshabilita la salida digital; [Todo] - Compatible con formatos de audio de múltiples canales; [PCM sólo] - Mezcla en señal de audio de dos canales.
	- [Salida LPCM]: selecciona una velocidad de muestreo de salida en la modulación por códigos de impulso lineal LPCM (del inglés, Linear Pulse Code Modulation). Cuanto más alta sea la velocidad de muestreo, mejor será la calidad de sonido. [Salida LPCM] se habilita solo cuando se selecciona [PCM sólo] en [Salida digital].
- [HDMI Audio]: activa o desactiva la salida de audio a través del cable HDMI.
- **[Audio Sync]**: configura el tiempo de espera de la salida de audio para coincidir con la reproducción de video.
- [VOL]: cambia un nivel de volumen.
- [Modo sonido]: selecciona un efecto de sonido preestablecido.
- [Modo nocturno]: selecciona un sonido bajo o completamente dinámico. El modo nocturno reduce el volumen de los sonidos altos y aumenta el de los sonidos suaves (por ejemplo, las conversaciones).

<span id="page-14-0"></span>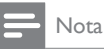

• El modo nocturno sólo está disponible para los discos de DVD con codificación Dolby.

## Preferencias (idiomas, control paterno...)

- 1 Pulse  $\bigstar$ .
- 2 Seleccione  $[Configuración] >$ [Preferencias] para acceder a las opciones de configuración de preferencias.
- [Audio]: selecciona un idioma de audio para los videos.
- [Subtítulos]: selecciona un idioma para los subtítulos de video.
- [Menú de disco]: selecciona un idioma de menú para un disco de video.
- [Cont. p/ padres]: restringe el acceso a los discos grabados con clasificaciones. Ingrese "136900" para acceder a las opciones de restricción: cuando el campo de contraseña esté resaltado, pulse OK para ingresar una etapa de entrada, pulse  $\blacktriangle \blacktriangledown$ para seleccionar un dígito y <</a> <</a>A para cambiar la posición del dígito.
- [PBC]: muestra u omite el menú de contenido en discos VCD y SVCD.
- [Contraseña]: selecciona o cambia una contraseña para reproducir un disco restringido. Ingrese "136900" si no tiene una contraseña o si la ha olvidado
- [Subtítlo DivX]: selecciona un conjunto de caracteres compatible con los subtítulos de su video DivX.
- [Datos de versión]: muestra la versión de software del reproductor.
- [Predetermin.]: restablece todos los valores a los ajustes de fábrica, con excepción de los ajustes de [Bloqueo disc], [Cont. p/ padres] y [Contraseña].

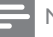

## Nota

- Si el idioma que busca no está disponible entre los idiomas de disco, audio o subtítulos, puede seleccionar [Otros] en las opciones de menú e introducir el código de idioma de 4 dígitos que se encuentra en la parte posterior de este manual del usuario.
- Los niveles de clasificación varían según el país. Para poder reproducir todos los discos, seleccione [8 Adultos].

## <span id="page-15-0"></span>3 Actualización de software

## Nota

• No debe interrumpirse el suministro de alimentación eléctrica durante la actualización de software.

Para verificar si hay actualizaciones disponibles, compare la versión de software actual con la versión de software más reciente (si está disponible) en el sitio web de Philips.

- 1 Pulse  $\bigwedge$ .
- 2 Seleccione [Configuración] >  $[Preferencias]$  >  $[Dates]$  de versión] y, a continuación, pulse OK.
- $3$  Escriba el nombre del modelo y el número de versión del software.
- 4 Visite www.philips.com/support para verificar la versión de software más reciente, utilizando el nombre de modelo y el número de versión del software.
- 5 Consulte las instrucciones de actualización del sitio web para completar la actualización del software.

## 4 Especificaciones

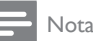

Las especificaciones están sujetas a cambio sin previo aviso.

## Código de región

W

Este reproductor puede reproducir discos con el siguiente código de región.

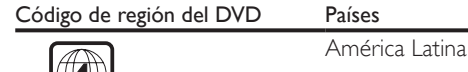

#### Formatos de reproducción compatibles

- DVD, DVD de video, VCD, SVCD, CD de audio
- DVD+R/+RW, DVD-R/-RW, DVD+R/-R DL (doble capa), CD-R/-RW (200 carpetas y 9999 archivos como máximo)
- unidad de almacenamiento USB

## Formatos de archivo

- Video: .avi, .divx, .xvid
- Audio: .mp3, .wma
- Imagen: .jpg, .jpeg

#### USB

- Compatibilidad: USB (2.0) de alta velocidad
- Clase compatible: clase de almacenamiento masivo USB
- Sistema de archivos: FAT16, FAT32, NTFS
- Cantidad máxima de álbumes o carpetas: 200
- Cantidad máxima de pistas o títulos: 9999
- Puerto USB:  $5V = 500$  mA
- Compatible con USB HDD (unidad de disco duro): es posible que se necesite una fuente de alimentación externa.

## Video

- Sistema de señal: PAL, NTSC, Multi
- Salida de video compuesto: 1 Vp-p (75 ohmios)

<span id="page-16-0"></span>• Salida HDMI: 480i, 480p, 576i, 576p, 720p, 1080i, 1080p, Auto

## Audio

- Salida analógica de 2 canales
	- Audio delantero (I & D): 2 Vrms (47.000 ohmios)
- Salida digital: 0,5 Vp-p (75 ohmios)
	- Coaxial
- Salida HDMI
- Frecuencia de muestreo:
	- MP3: 22,05 kHz, 24 kHz, 32 kHz, 44,1 kHz, 48 kHz
	- WMA: 44,1 kHz, 48 kHz
- Frecuencia de bits constante:
	- MP3: 8 kbps 320 kbps
	- WMA: 64 kbps 192 kbps

#### Unidad principal

- Dimensiones (an.  $\times$  al.  $\times$  prof.):  $270 \times 37.5 \times 209$  (mm)
- Peso neto: 1,0 kg

#### Energía

- Clasificación de la fuente de alimentación: CA 110-240V~, 50-60 Hz
- Consumo de energía: 11 W
- Consumo de energía en el modo de espera:  $< 0.5 W$

## Accesorios incluidos

- Control remoto y una batería
- Manual de usuario
- Cables AV
- Cable HDMI

## Especificación de láser

- Tipo: láser semiconductor InGaAIP (DVD), AIGaAs (CD)
- Longitud de onda: 658 nm (DVD), 790 nm (CD)
- Potencia de salida: 7,0 mW (DVD), 10,0 mW (VCD/CD)
- Divergencia de haz: 60 grados

## 5 Solución de problemas

No intente reparar el reproductor usted mismo pues la garantía podría perder validez. Si detecta algún problema durante el uso de este reproductor, compruebe los siguientes puntos antes de comunicarse con el servicio de reparaciones. Si el problema persiste, registre el reproductor y solicite asistencia en www.philips.com/welcome.

Si se comunica con Philips, le solicitarán el número de serie y de modelo de este reproductor. Estos números figuran en la parte trasera del aparato. Escriba los números aquí: Número de modelo **\_\_\_\_\_\_\_\_\_\_\_\_** 

Número de serie

## No hay imagen.

- El canal de entrada de video del televisor no se ha seleccionado correctamente (consulte el manual de usuario del televisor).
- Si cambió los ajustes de un sistema de TV, restablezca los ajustes predeterminados.

## No hay imagen en la conexión HDMI.

- Si este reproductor está conectado a un dispositivo de visualización no autorizado, es posible que la señal de audio/video no se produzca.
- Si el cable HDMI está defectuoso. reemplácelo por uno nuevo.
- Si ha cambiado la configuración para la resolución de video HDMI, cambie al modo predeterminado.

#### El televisor no emite ningún sonido.

• Asegúrese de que los cables de audio estén correctamente conectados entre este reproductor y el televisor.

#### No hay sonido durante la reproducción de videos DivX.

• Los códigos de audio no son compatibles.

## No hay sonido en la conexión HDMI.

- Si el dispositivo conectado no es compatible con HDCP o es compatible únicamente con DVI, la salida HDMI no reproduce ningún sonido.
- Asegúrese de que [HDMI Audio] esté configurado como [Activado].

## No hay salida de audio de los altavoces del dispositivo de audio externo conectado (por ejemplo, sistemas estéreo, amplificadores, receptores).

- Verifique que los cables de audio o el cable coaxial estén conectados correctamente.
- Cambie el dispositivo de audio externo a la fuente de entrada de audio correcta.

## No se puede leer el disco.

- Asegúrese de que este reproductor sea compatible con el disco (consulte "Especificaciones" > "Formatos de reproducción compatibles").
- Si se trata de un disco grabado, asegúrese de que el disco esté finalizado.

#### No se puede leer el dispositivo de almacenamiento USB.

- Asegúrese de que el formato del dispositivo de almacenamiento USB sea compatible con el reproductor (consulte "Especificaciones" > "USB").
- Asegúrese de que el sistema de archivos del dispositivo de almacenamiento USB sea compatible con este reproductor (consulte "Especificaciones" > "USB").

#### Los archivos no se pueden mostrar ni leer.

- Asegúrese de que este reproductor sea compatible con estos archivos (consulte "Especificaciones" > "Formato de archivo").
- Asegúrese de que el número de archivos o carpetas no exceda el límite admitido de este reproductor (200 carpetas o 9999 archivos como máximo).
- Si el número máximo de carpetas supera las 200, los archivos ubicados en cualquier carpeta no incluida en las primeras 200 no podrán leerse, aunque el número total de archivos esté dentro del límite máximo.

#### No pueden reproducirse los archivos de video DivX.

- Asegúrese de que el archivo de video DivX esté completo.
- Compruebe que la extensión del archivo sea correcta.
- Para reproducir archivos DivX protegidos por DRM desde un dispositivo de almacenamiento USB, conecte el reproductor a un televisor a través de HDMI.

#### Los subtítulos de DivX no se ven correctamente.

- Compruebe que el archivo de subtítulos tenga exactamente el mismo nombre que el archivo de video DivX.
- Asegúrese de que el nombre del archivo de los subtítulos tenga una extensión compatible con el reproductor (.srt, .sub, .txt, .ssa, .ass o .smi).
- Seleccione el conjunto de caracteres compatible con los subtítulos (consulte "Usar el reproductor de DVD" > "videos DivX").

## La función EasyLink no funciona.

• Verifique que el reproductor esté conectado al televisor EasyLink de Philips y que la opción EasyLink esté activada (consulte "Usar el reproductor de DVD" > "Usar Philips EasyLink").

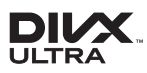

ABOUT DIVX VIDEO: DivX® is a digital video format created by DivX, LLC, a subsidiary of Rovi Corporation. This is an official DivX Certified® device that plays DivX video. Visit divx.com for more information and software tools to convert your files into DivX videos. ABOUT DIVX VIDEO-ON-DEMAND: This DivX Certified® device must be registered in order to play purchased DivX Video-on-Demand (VOD) movies. To obtain your registration code, locate the DivX VOD section in your device setup menu. Go to vod.divx.com for more information on how to complete your registration.

DivX®, DivX Ultra®, DivX Certified® and associated logos are trademarks of Rovi Corporation or its subsidiaries and are used under license.

DivX Ultra® Certified to play DivX® video with advanced features and premium content.

HƏMI

HDMI, the HDMI logo, and High-Definition Multimedia Interface are trademarks or registered trademarks of HDMI licensing LLC in the United States and other countries.

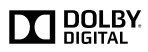

Manufactured under license from Dolby Laboratories. Dolby and the double-D symbol are trademarks of Dolby Laboratories.

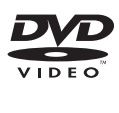

'DVD Video' is a trademark of DVD Format/ Logo Licensing Corporation.

## **CERTIFICADO DE GARANTÍA VALIDO EN ARGENTINA**

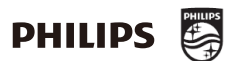

#### **¡Felicitaciones! Acaba de adquirir un producto Philips - Lifestyle Entertainment.**

Para su total tranquilidad, garantizamos el perfecto funcionamiento de su producto durante el período de garantía estipulado en este documento, y ante cualquier emergencia ponemos a su disposición nuestra línea de comunicación gratuita con el **Centro de atención al cliente**.

**Philips** garantiza al comprador de este producto, el normal funcionamiento contra cualquier defecto de fabricación y/o vicio de material, y se compromete a reparar el mismo, incluyendo la mano de obra necesaria, componentes y piezas que necesiten ser reemplazadas - sin cargo alguno para el adquiriente - cuando el mismo fallare en situaciones normales de uso y bajo las condiciones que a continuación se detallan.

#### **IMPORTANTE**

- 1. El presente certificado de garantía es válido únicamente en el territorio de la República Argentina.
- 2. Para que el mismo tenga validez, asegúrese de que los siguientes datos se encuentren completos por la casa vendedora y **preséntelo conjuntamente con el comprobante original de compra, factura o boleta.**

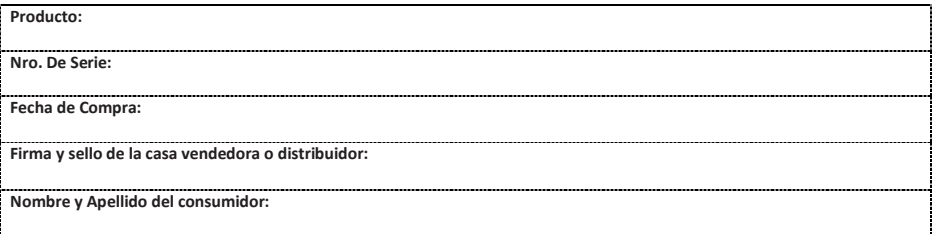

**3.** La validez de esta garantía, rige a partir de la fecha de adquisición y por el término de los plazos mencionados en el siguiente cuadro, para cada tipo de producto:

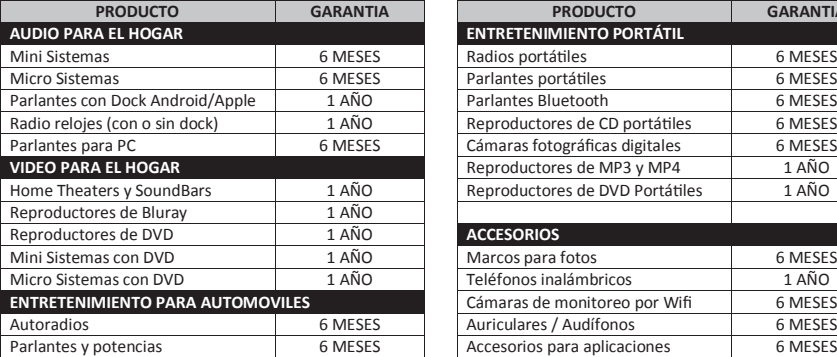

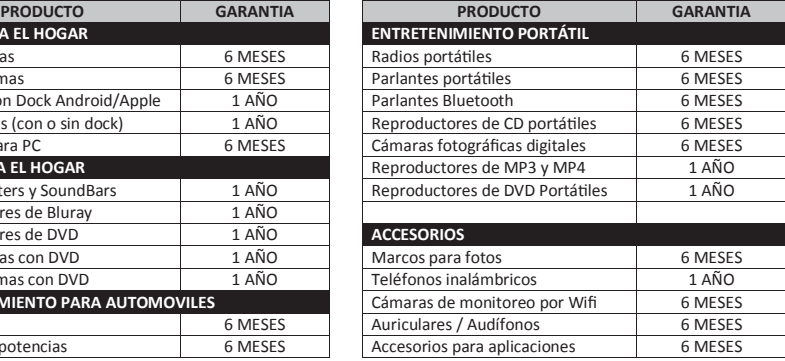

- **4.** Serán causas de anulación de esta garantía, en los casos que corresponda:
	- 4.1. El uso inadecuado del producto o distinto del uso doméstico.
	- 4.2. Exceso o caídas de tensión eléctrica que impliquen su uso en condiciones anormales.
	- 4.3. La instalación y/o uso en condiciones incorrectas y/o distintas a las indicadas en el "Manual de uso" que se adjunta al producto.
	- 4.4. Cualquier intervención del producto por terceros o personas ajenas a los Servicios Técnicos Autorizados de Philips, quienes son los únicos habilitados para analizar, auditar y reparar las averías de los productos.
	- 4.5. Enmiendas o raspaduras en los datos incluidos en la etiqueta del artefacto, certificado de garantía o factura.
	- 4.6. Falta de comprobante original de compra que detalle tipo de artefacto, modelo, número de serie y fecha que coincida con los del encabezamiento del presente certificado.
- **5.** No están cubiertos por esta garantía los siguientes casos:
	- 5.1. Los daños ocasionados al exterior del gabinete.
	- 5.2. Las roturas, golpes, caídas o rayaduras causadas por traslados, descuidos o manipulación por parte del usuario.
	- 5.3. Los daños o fallas ocasionados por deficiencias, sobretensiones / sobre voltaje, descargas o interrupciones del circuito de conexión del artefacto a fuentes de energía eléctrica (Red eléctrica, pilas, baterías, etc).
	- 5.4. Las fallas, daños, roturas o desgastes producidos por el maltrato o uso indebido del artefacto y/o causadas por inundaciones, incendios, terremotos, tormentas eléctricas, golpes o accidentes de cualquier naturaleza.
	- 5.5. Las fallas producidas por una mala recepción ocasionada en el uso de una antena deficiente o en señales de transmisión débiles.
	- 5.6. Las fallas o daños ocasionados en desperfectos en la línea telefónica.
- **6.** Las condiciones de instalación y uso del artefacto se encuentran detalladas en el Manual de Uso del mismo.
- **7.** La empresa no asume responsabilidad alguna por los daños personales o a la propiedad del usuario o a terceros que pudieran causar la mala instalación o uso indebido del artefacto, incluyendo en este último caso a la falta de mantenimiento.
- **8.** En caso de existir algún reclamo, el usuario deberá comunicarse directamente con nuestro centro de atención al cliente: 0800 888 7532 (línea gratuita), a fin de recibir asesoramiento. Ante una posible reparación, durante el llamado a nuestra mesa de ayuda, será direccionado al servicio técnico más adecuado para resolver el inconveniente. La empresa asegura al usuario la reparación y/o reposición de piezas para su correcto funcionamiento en un plazo no mayor a 30 días contados a partir de la fecha de recepción del equipo en nuestra red de servicio, salvo caso fortuito o de fuerza mayor.
- **9.** Toda intervención del servicio técnico realizada a pedido del usuario dentro del plazo de garantía, que no fuera originada por falla o defecto alguno cubierto por este certificado, deberá ser abonada por el interesado de acuerdo a la tarifa vigente.
- **10.** El presente certificado anula cualquier otra garantía implícita o explícita, por la cual y expresamente no autorizamos a ninguna otra persona, sociedad o asociación a asumir por nuestra cuenta ninguna responsabilidad con respecto a nuestros productos.

## **ATENCIÓN AL CLIENTE EN ARGENTINA**

#### **0800 888 7532**

**(Línea gratuita)**

**Horario de atención**: Lunes a Viernes de 8 a 20hs y Sábado de 8 a 14hs.

Para más información acerca de nuestros **productos** o **red de servicio autorizado**, visite nuestra página web:

**www.philips.com/support**

## Language Code

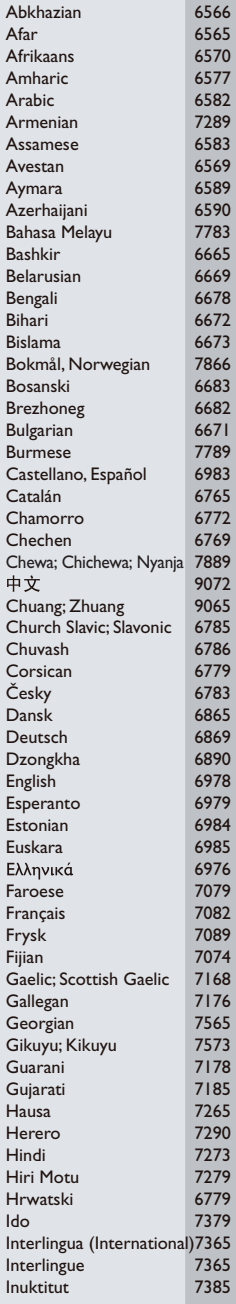

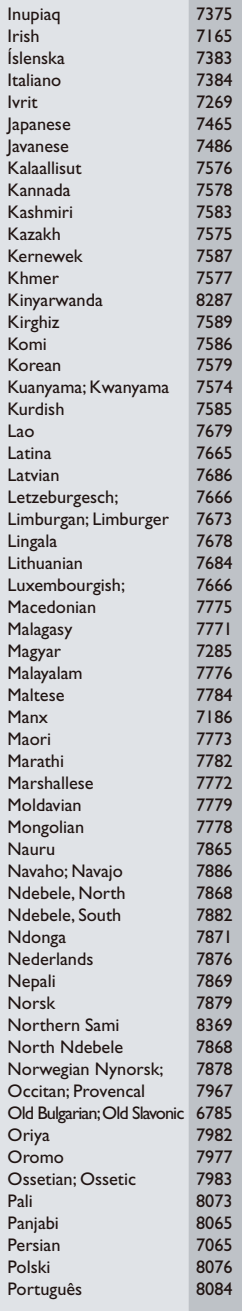

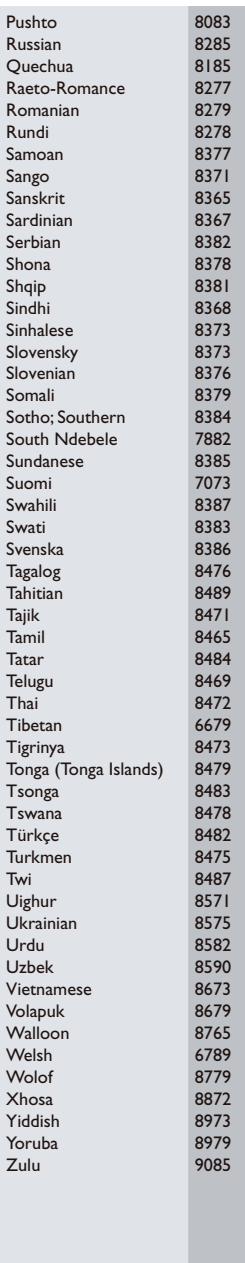

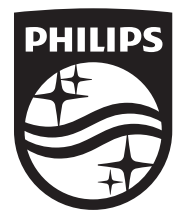

Specifications are subject to change without notice © 2016 Koninklijke Philips N.V. All rights reserved. Trademarks are the property of Koninklijke Philips N.V. or their respective owners.

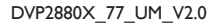

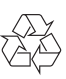